## HOW TO REGISTER – FROM THE WEBSITE

- 1. From an internet browser\*, go to [www.Hertz.ag](http://www.hertz.ag/) *\*Do not use Internet Explorer. That browser is not supported by the platform.*
- 2. Go to the Real Estate Menu and select **Auctions**. (Fig. 1-1)
- 3. Navigate to the auction you wish to bid on and click on
	- a. Either the **VIEW AUCTION!** button (Single-Parcel Auctions).
	- b. Or on any of the  $\sqrt{\frac{V_{\text{few} \text{Property Into}}}{V_{\text{th}}}$  buttons, then click on the **VIEW AUCTION!** button. (Multi-Parcel Auctions).
- 4. Then click on a  $\overline{a}$  **EGISTER TO BID** button. (Fig. 1-2)
- 5. (Fig. 1-3) From here you can click on the **No Account? Sign Up Here** link. This is also where you can reset your password and sign in (if you have an existing account) to view the auction.
	- a. We recommend that you **X Remember me on** this device.
	- **this device**. b.If you already have an account, simply **Sign In.**
- 6. Fill in the information in the **Sign up** box. (Fig. 1-4).
- 7. Read and accept the Terms of Use by checking the **I agree with the Terms of Use** box; then, click on the **SIGN UP** button.
- 8. Complete the information in the **Register to Bid** box and click  $\qquad \qquad$   $\qquad$   $\qquad$
- 9. Read and accept the Terms of Use for the auction for **REGISTER** which you are registering; then, click the button.
- 10. If you have successfully registered, you should see this box:

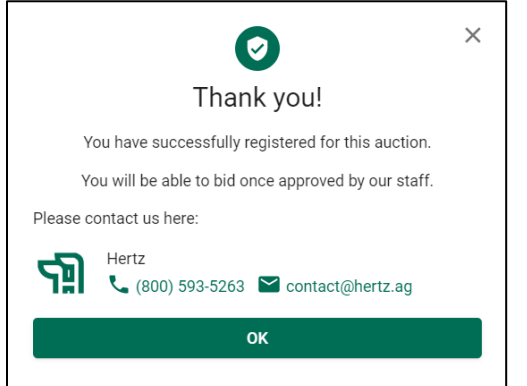

Our office will receive notification of your registration and you will be contacted by one of our representatives.

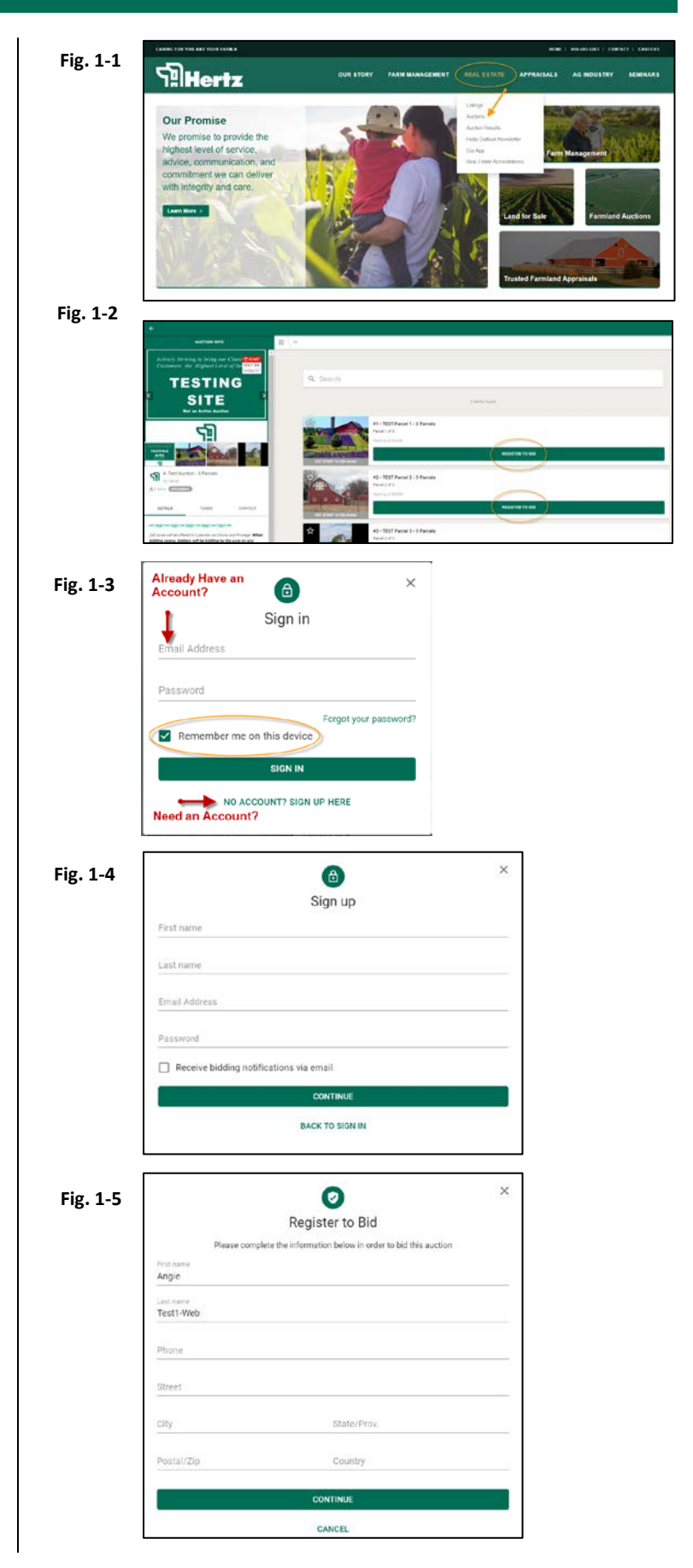

**We do not support Internet Explorer for our auction software. Please use Chrome, Firefox, Edge or Safari.**